# ECMS1000R KVM Extender Version 4.5.0.8 Release Notes June 30, 2008

This document outlines:

- 1. ECMS1000R receiver firmware version information
- 2. ECMS1000R receiver compatibility
- 3. How to upgrade the ECMS1000R receiver
- 4. How to upgrade the AMIQ transmitters
- 5. Enhancements
- 6. Fixes
- 7. Notes

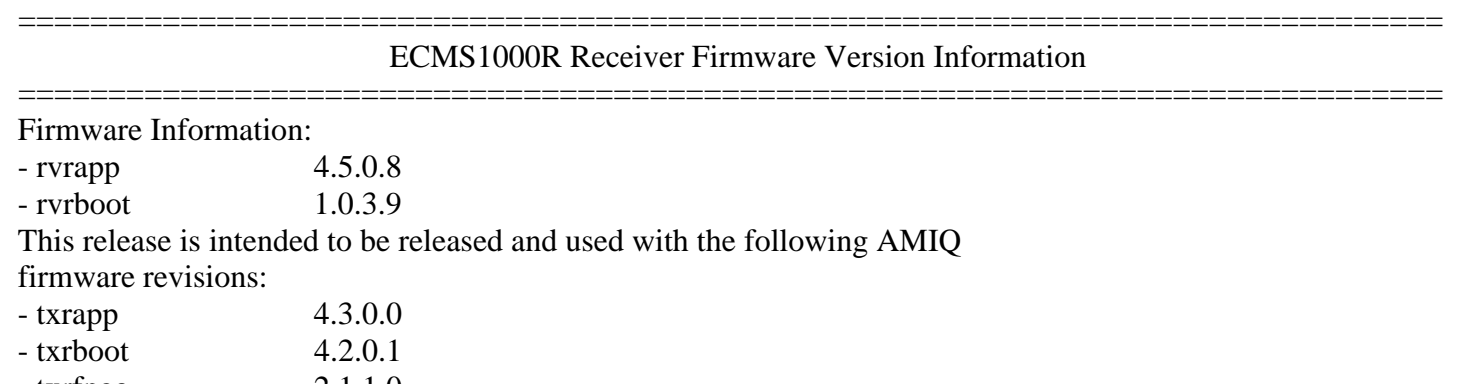

- txrfpga 2.1.1.0

## =============================================================================== ECMS1000R Receiver Compatibility ===============================================================================

This receiver is compatible with the following transmitters:

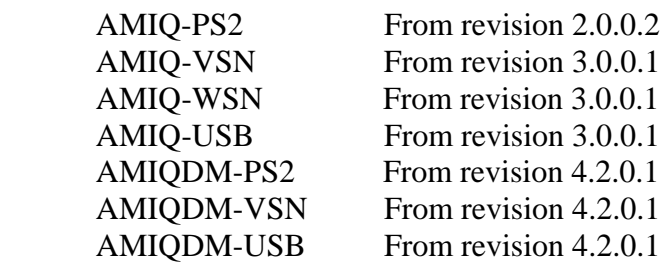

## =============================================================================== How to upgrade the ECMS1000R receiver ===============================================================================

- 1. Unzip the ECMS1000R.zip file.
- 2. Compare the individual boot and application files in the unzipped directory with the versions on the ECMS1000R extender. These versions can be checked on the ECMS1000R OSD.
- 3. Select which files need to be updated.
- 4. Follow the upgrade procedure in the product manual to update the unit.
- 5. Note that if the boot firmware for the unit is updated, then the application firmware must also be updated.

## =============================================================================== How to upgrade the AMIQ transmitters ===============================================================================

- 1. Unzip the AMIQ.zip file.
- 2. Compare the individual boot and application files in the unzipped directory with the versions on the AMIQ transmitters. These versions can be checked on the ECMS1000R information tab OSD.
- 3. Select which files need to be updated.
- 4. Follow the upgrade procedure in the product manual to update the unit.
- 5. Note that if the boot firmware for the unit is updated, then the application and FPGA firmware must also be updated.

## =============================================================================== **Enhancements** ===============================================================================

This release of firmware contains the following enhancements since 4.5.0.0 receiver firmware:

1. Support for ReRequest Pod feature. The purpose of this feature is to allow a receiver unit to attempt to regain access to a target if the receiver has no keyboard or mouse connected. When access is re-established to the target, audio and serial access is also re-established. The "Pod" refers to the data channel between the receiver and transmitter along which the keyboard, mouse, audio and serial data travels. Only one receiver can hold the pod channel to a transmitter at any time.

This feature is **disabled** by default. A keyboard and/or mouse will be required to enable this feature. It can be enabled by following these steps.

- a) Bring up the receiver OSD Config tab.
- b) Enable the "ReRequest Pod" checkbox by clicking or tabbing to the checkbox and then pressing the space bar.
- c) Receiver will then attempt to request the pod channel if it has been connected to a target and does not have the pod channel. The receiver will make one request approximately every 10 seconds. The request will only be successful if the pod channel has been unused for the previous 1 second.
- d) Only enable this feature on one receiver if several receivers are connected to the same target transmitter.
- 2. Support for configuring the Multimedia settings on a locally connected transmitter has been added. The Audio In, Audio Out and Serial multimedia features can now be configured via checkboxes at the receiver OSD Config – Remote screen.

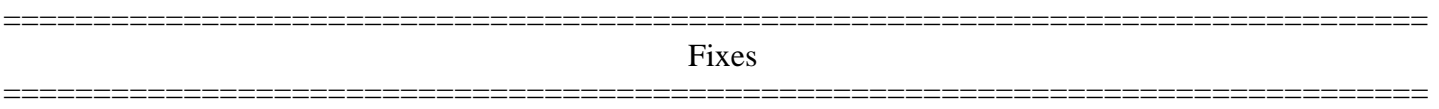

The firmware in this release contains the following fixes since 4.5.0.0 receiver firmware:

- 1. The receiver fpga [now 1.2.14.0] has been changed to improve the unit's resistance to transient interference when connected targets are using either Composite (Sun) and Separate (Windows) video sync signal types.
- 2. De-skew was not being applied correctly to one colour with certain cables types. This issue is now fixed.
- 3. Receiver could display blank video on the next connection after being connected to a target using Sync On Green type video syncs. This issue is now fixed.

=============================================================================== **Notes** 

=============================================================================== 1. If non-keyboard/mouse peripheral USB devices are connected in to the ECMS1000R extender, they will be ignored. However, they WILL take up a USB address: and so they may interfere with the correct operation of the USB keyboard and mouse peripherals. Simply remove those devices in order for correct USB keyboard and mouse operation to be resumed.

Examples of non-supported non-keyboard/mouse USB devices are:

- a. USB microphone
- b. USB thumb (memory) drive
- c. USB light
	- ... etc.
- 2. There is full support for a maximum of 3 USB devices. If you have a keyboard with an integrated hub, and the mouse connecting through the hub on the keyboard, then that combination together will represent the maximum of 3 devices (i.e. 1=integrated hub; 2=keyboard 3=mouse).